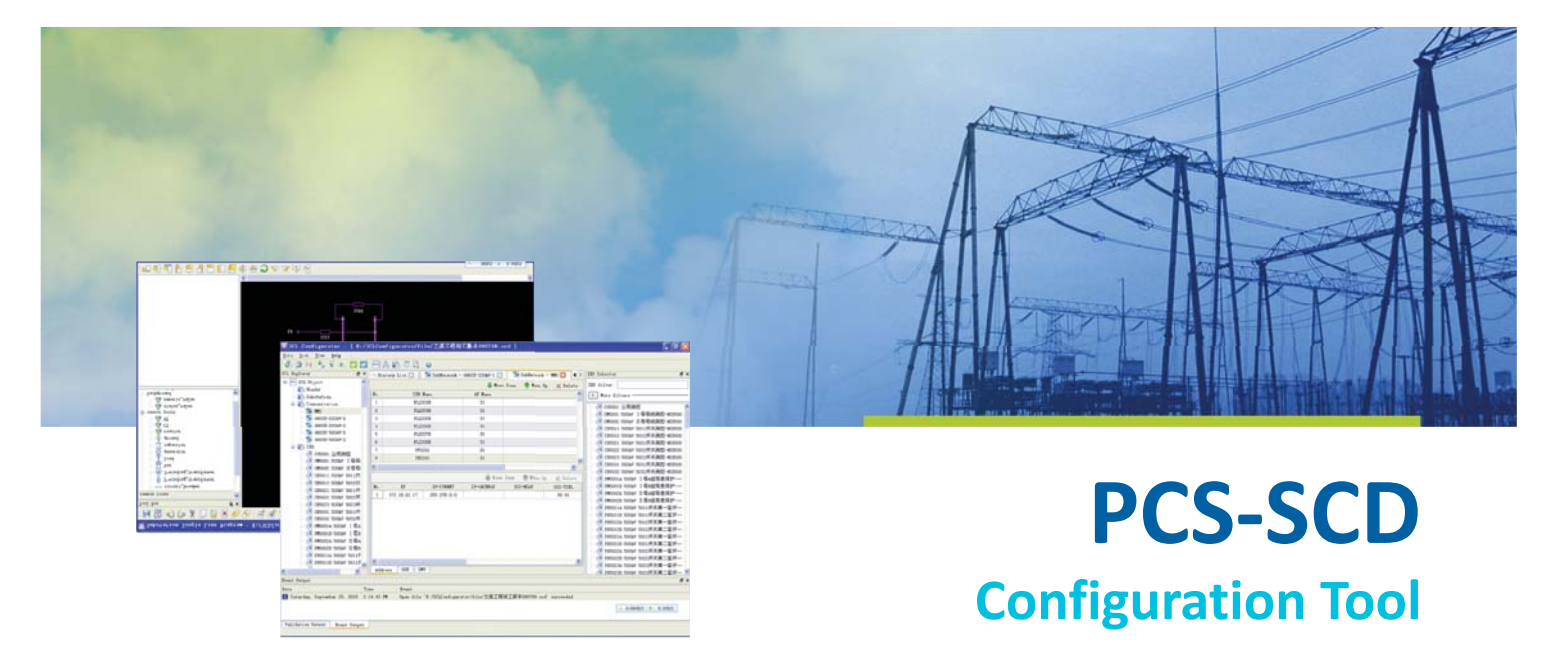

The PCS-SCD Configuration tool is developed for the engineering implementation of IEC61850. It is the visual configuration tool used to set SCL files, including creating, editing and viewing SCL files that conform to IEC61850-6 regulations. Users can construct the substation configuration, structures and models via this tool, and quickly design and manage substation settings. The PCS-SCD tool provides the following functions:

- Create the substation configuration description (SCD) file in
- accordance with IEC61850-6 regulations.
- Build a single line diagram for the primary system of the substation.
- Manage the version of SCD files.
- Construct different substation structures and create the
- complete system specification description (SSD).
- Import the IED into the ICD that conforms to IEC61850-6.
- Associate different intelligent electronic devices and logical nodes (LN) to substation details, and complete the configuration of the substation system according to IEC61850-6.
- Edit and maintain the functions and date elements in IED.
- Define the substation communication configuration.
- Check the data templates and solve the conflicts.
- Verify standard SCL Schema.
- Provide grammar and semantic check.

## **Configure SCL Files**

• Header Configuration Click Header in the SCL browser window, the Header configuration window is popped up.

The Header configuration window displays the configuration of changed information lists in the SCL file, and provides operations such as New, Delete, Move Up and Move Down for changed information.

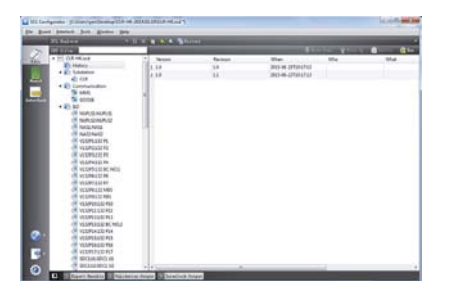

**Figure 1 Header configuration window** 

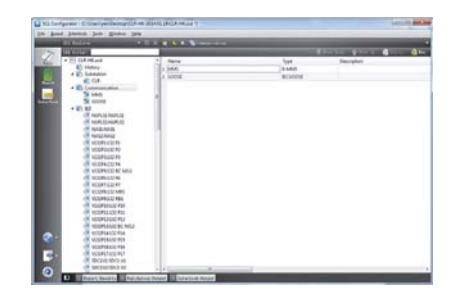

**Figure 2 Communication configuration window** 

Communication Configuration Click Communication in the SCL browser window, the communication configuration window is shown.

The communication configuration window provides the configuration of SubNetwork lists in the SCL file, and provides operations such as New, Delete, Move Up and Move Down for each SubNetwork.

Subnetwork Configuration

Click one SubNetwork under Communication in the SCL browser window to open subnetwork configuration window. The SubNetwork configuration window provides the configuration of ConnectedAP, Address, GSE and SMV under one SubNetwork in the SCL file

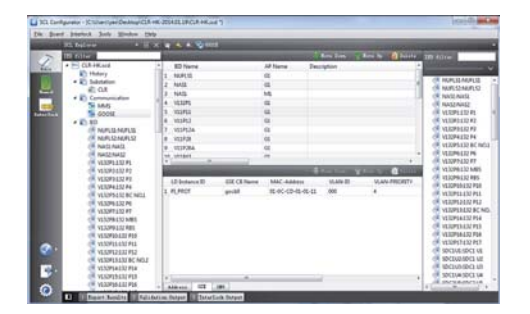

**Figure 3 SubNetwork configuration window** 

• IED List Configuration

Click IED in the SCL browser window to open IED list configuration window.

The IED List Configuration Window provides the management and configuration of all IEDs in the SCL file, such as create, update and delete an IED, adjust the position of one certain IED in the SCL file and edit the attributes of an IED.

| <b>ST. Buller</b>                  | <b>A START A AVENUE</b> |                         |              |                                                        |                  |              |
|------------------------------------|-------------------------|-------------------------|--------------|--------------------------------------------------------|------------------|--------------|
| <b>TERRITORY</b><br>$\sim$         |                         |                         |              | Are her  Not to  I have  R haven the  . where  all has |                  |              |
| a 300 CLEAR and<br>¥й              | <b>Name</b>             | Type:                   | Mendenhorn   | Config Version                                         | CIC              | Description  |
| <b>STI</b> History                 | $1 - 3639132$           | <b>PCS-INSK NELLYWK</b> | <b>MR</b>    | Litt                                                   | MASS             |              |
| . El tubaldon                      | 2.348152                | <b>PCS INSK NOLLMAN</b> | <b>Ages</b>  | 1.00                                                   | MASS             |              |
| ah cuk<br>-<br>· El Communication  | $1 - n = 1$             | <b>PCS-MISS</b>         | ter          | 1.00                                                   | <b>NAME</b>      |              |
| s<br><b>MAIS</b>                   | NAT2                    | <b>PCS-MISE</b>         | <b>Agid</b>  | 1.00                                                   | <b>ALL/CZ</b>    |              |
| s<br>spoor<br><b>Colorador</b>     | VEREPO<br>٠             | PCS-22LA                | <b>SAFE</b>  | 1.00                                                   | 133 PE           |              |
| $+20.82$                           | VESDRI<br>٠             | $PC5-2214$              | <b>MR</b>    | 1.86                                                   | 132,92           |              |
| NUMBER AND RESEARCH                | VESPE                   | PCS-22LB                | vala         | 1.80                                                   | 132 89           |              |
| NUMBER                             | VESIPA                  | PCS-22LA                | <b>Note</b>  | 1.00                                                   | 137.84           |              |
| <b>FANTILINANIA</b>                | <b>VESDAY</b><br>×      | <b>RCS-2NA</b>          | <b>Age</b>   | LM                                                     |                  | EXPIRE NOTE  |
| NASHANZ                            | <b>VE12PH</b><br>m      | <b>PCS-2ma</b>          | <b>Note</b>  | 1.00                                                   | 132.96           |              |
| VERREEZE PL                        | 11 15:1287              | $FCS$ <sub>254</sub>    | <b>VAL</b>   | 1.90                                                   | 132 87           |              |
| VS12R2.532 R2<br>VESORD LSZ PS     | 12 VL12M                | PCS-22LA                | spin         | <b>List</b>                                            | <b>132 MBS</b>   |              |
| 11320413274                        | 13 153209               | PCS-23A                 | <b>ABR</b>   | 1.90                                                   | 132,885          |              |
| <b>VESSION CSE BC NASS</b>         | 14 VESPUP               | PCS-22LA                | <b>SOF</b>   | 1.00                                                   | 132,858          |              |
| VERPICED PK                        | IS VEGENLY              | PCS-22LB                | <b>MR</b>    | 1.00                                                   | 132,953          |              |
| VERWILDERT                         | 16 VALUELY              | PCS-37LA                | <b>VAL</b>   | 1.00                                                   | 132 842          |              |
| 12 ERR 532 MBS                     | 17 VESZRIE              | PCS-22LL                | <b>NOW</b>   | tat                                                    |                  | 132 BC RIGIZ |
| VERPRESS ABS                       | 18 VESDRIA              | PCS-221A                | <b>NEW</b>   | 1.86                                                   | 132,954          |              |
| VERMINERS PAR                      | 18 VELPES               | PCS-2214                | <b>Valle</b> | 1.90                                                   | 132 PUS          |              |
| VERMIS AND MIX                     | 39 VESSPOA              | PCS-221A                | <b>NR</b>    | 1.80                                                   | 132,956          |              |
| VERPEASER PLE<br>VESIPERED BC NO.2 | IS VELIFLY              | PCL224                  | test         | 1.86                                                   | 152 857          |              |
| 1232014132914                      | 22 SOCIIA               | <b>ACS AREE</b>         | spa          | 1.00                                                   | <b>SDCS US</b>   |              |
| 19.<br>VERPISSIN P15               | za spesse               | <b>PCS-AREA</b>         | <b>SOF</b>   | LM                                                     | 10 CL1/2         |              |
| VESPIALED PM                       | te_interest             | <b>AUTO ATMOSF</b>      | 3.008        | 1.36                                                   | <b>STOFF LOB</b> |              |

**Figure 4 IED list configuration window** 

• IED Configuration

Under the IED configuration window, users can configure a certain IED in the SCL file. Including:

- Logic Node Configuration
- Data Set Configuration
- GSE Control Configuration
- SMV Control Configuration
- Inputs Configuration
- Report Control ConfigurationSubstation List Configuration

Click the Substation in the SCL Browser Window, and the Substation List Configuration Window is open.

The Substation List Configuration Window provides the configuration of Substation lists in the SCL file as well as operations for one certain Substation, i.e., New, Delete, Move Up and Move Down. All cells in the configuration window are editable.

| mittel and company to the same with the same of the same of the same of the same of the same of |                                         |                |                        |                                               |                                       |
|-------------------------------------------------------------------------------------------------|-----------------------------------------|----------------|------------------------|-----------------------------------------------|---------------------------------------|
| <b>TELEVISION</b>                                                                               | <b>Late Print, California 31 Editor</b> |                |                        | $-100$                                        |                                       |
| a Hill Difficult and                                                                            | <b>Lain Jerice</b>                      |                |                        | <b>A Carry</b>                                | п                                     |
| <b>ED Maters</b><br>. Et Langer                                                                 | <b>But a Sat</b><br><b>SIP Contact</b>  | <b>LN Care</b> | <b>Milleton Number</b> | <b>UN Tues</b>                                | <b><i><u>American Artists</u></i></b> |
| $-0.04$                                                                                         | <b>DE Carried</b>                       | <b>LLKR</b>    |                        | AAAFAALITEITAJ NEESING                        |                                       |
| 4 El Communication                                                                              | <b>Search</b><br><b>News Fortage</b>    | <b>UPSK</b>    |                        | AUGUST/20204 NR SCAL  On NAVY, NE             |                                       |
| Sat in                                                                                          | <b>Bauche Custor</b>                    | tens           |                        | manifestual ET202004, NWI 3Col., Oa Synton Nd |                                       |
| <b>Si consi</b>                                                                                 |                                         | <b>Lerna</b>   |                        | Automaker Printers and Stat. . On furnish he  |                                       |
| $+45.80$                                                                                        |                                         | <b>Links</b>   |                        | Automatic STEERING NEW SCAL  For Number SA    |                                       |
| <b>BERLIS ALBUM</b>                                                                             | и                                       | <b>UNE</b>     |                        | Automatical EXISTENCE AWA LINKS               |                                       |
| <b>MURISHMAN ST</b>                                                                             |                                         | <b>PTAC</b>    |                        | AAAPAALISSIINA NIN PINC                       |                                       |
| <b>NASA PARTS</b>                                                                               |                                         | <b>KTO</b>     |                        | <b>NEX RYACSUS</b>                            | 28                                    |
| <b>NAVERWOOD</b>                                                                                |                                         | <b>Hotel</b>   |                        | <b>NEW PTUR</b>                               | <b>Book</b>                           |
| 103241133.01<br>VERWORKERS                                                                      |                                         | <b>PSA</b>     |                        | NER PICE                                      | <b>MARK</b>                           |
| 10229311193                                                                                     | u                                       | <b>ATLA</b>    |                        | NER FRUE                                      | <b>MAG</b>                            |
| VEIDNASSEN.                                                                                     | ш                                       | en a           |                        | 108, 110                                      | <b>HELM</b>                           |
| VESDIPA EAST INC RASH                                                                           | is                                      | <b>Phot</b>    |                        | <b>MRE FTUE</b>                               | <b>Buck</b>                           |
| 10109031296                                                                                     | u                                       | <b>VSA</b>     |                        | <b>SEE KSA</b>                                | <b>Hill</b>                           |
| VAILABLE RT                                                                                     | в                                       | in a           |                        | 1498, FTUF                                    | <b>MAR</b>                            |
| VETONIA ES WARE                                                                                 | u                                       | inia           |                        | nata sinua                                    | <b>HORE</b>                           |
| VESPHESE MEL                                                                                    | w                                       | <b>SHOW</b>    |                        | Automatic STORMAN ARR CORT. . COM             |                                       |
| 100304117416                                                                                    | w                                       | m              |                        | Automatic ETAS PAL AND SIZE  All comp rent in |                                       |
| <b>VESPEELLI PLE</b><br><b>HERMITERES</b>                                                       |                                         | <b>ROOT</b>    |                        | AutoRunceTTRITOGE NEW DIRTY  (23 Look Net) 2  |                                       |
| <b><i>MADELINERS MOJE</i></b>                                                                   | ×                                       | our            |                        | AAAPvALITEITAJ MIE DOO  GLUELOR               |                                       |
| VESDIELA ESS IPLA                                                                               | ×                                       | <b>GGK</b>     |                        | AutoFunkLET/SET04A.NRR, DGS)  GE, UF2, OF     |                                       |
| VERMINDERMI                                                                                     | b                                       | <b>DOM</b>     |                        | Automobile 1970/2004 1408 0-003 - 03.1973 OF  |                                       |
| 10/09/04/22 Pol.                                                                                | 36                                      |                |                        | A distance of the contract of the laboratory  |                                       |

**Figure 5 IED configuration window** 

## Substation Configuration

The Substation Configuration Window provides the specific configuration of one certain Substation in the SCL file. The Substation Configuration Window is opened by clicking one specific Substation under the Substation in the SCL Browser Window.

The PCS-SCD tool supports the construction of single line diagram for primary system of the substation in the graphical form, automatically generates the Substation model which conforms to the definition in IEC61850-6 according to the single line diagram, sets the association of the Substation model with the logical node of IED, etc.

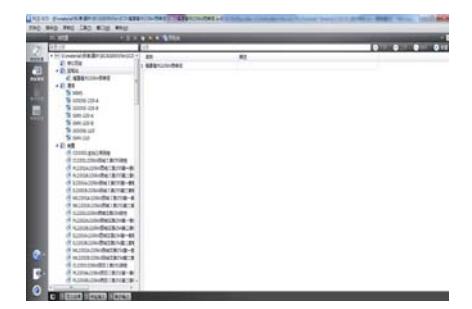

**Figure 6 Substation list configuration window** 

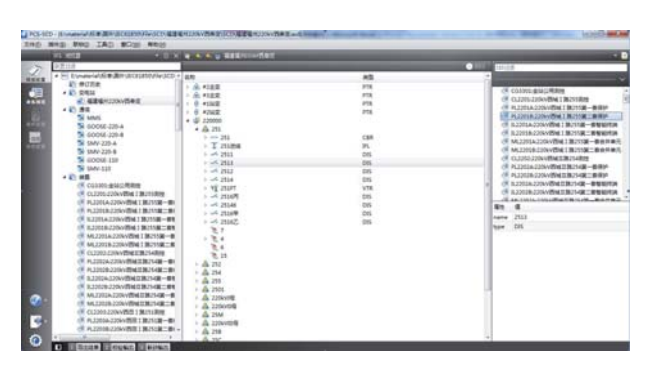

**Figure 7 Substation configuration window** 

## **Advanced Operations**

• Using the Filter in IED Selector

The IED Selection Window provides the data sources which are acquired from IED during the process of SCL configuration. Considering the IED selector needs a large quantity of data, a filter is provided for data locating.

- **Batch Export CID Files** Select Batch Export CID Files from the Tool to open Batch Export CID Files dialog box. The PCS-SCD tool can export CID files of all IEDs in the current SCL file.
- Batch Export UAPC-GOOSE Files Select Batch Export uapc-goose Files from the Tool to open Batch Export uapc-goose Files dialog box. The PCS-SCD tool supports the batch export of all uapc-goose files, and the dialog box lists all IEDs in the current SCL file.

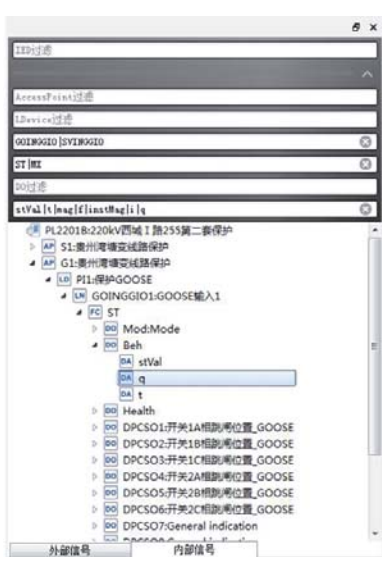

**Figure 8 Filter in IED selector**

| Export Directory, 2 /Mari-Balays/SCLConfigurator/data/SCD<br>Breeze |                |               |                     |                              |  |  |  |  |
|---------------------------------------------------------------------|----------------|---------------|---------------------|------------------------------|--|--|--|--|
| File Mans                                                           | <b>Nune</b>    | Type          | <b>Busifacturer</b> | Bescription                  |  |  |  |  |
| <b>WID2001</b> , et 4                                               | 029001         | PCS9709       | 商填继保                | 公用海控                         |  |  |  |  |
| F7085001.cid                                                        | CM5001         | 802500        | NARITECH            | 500kV I 看看线测控-802500         |  |  |  |  |
| <b>WICHSODE: Hidi</b>                                               | CIPSCO2        | \$7,2500      | <b>NARTTECH</b>     | SOOMY II 是是使用的-\$50500       |  |  |  |  |
| F (\$5011, cid)                                                     | C95011         | 853500        | <b>MARTTRCH</b>     | 500MY 5011开关调控-K02500        |  |  |  |  |
| Gicanosa, et d.                                                     | C15012         | 8/2500        | <b>MARITECH</b>     | SOOM SOLE IF # BUILT-MEDICO  |  |  |  |  |
| <b>EX CREDIT ALL</b>                                                | <b>CREDITE</b> | 102500        | <b>NARTHER</b>      | 500M 5021 # X (402-103500)   |  |  |  |  |
| FIC85002.cid                                                        | 099022         | 932500        | <b>NARITRON</b>     | 500kV 5022开关测控-\$52500       |  |  |  |  |
| $ v $ CB5023. ei d                                                  | CM5023         | 832500        | <b>KARTTECH</b>     | SOOMY SOCOTE # BUYO- MORCO   |  |  |  |  |
| GIC85031.cid                                                        | 095031         | 802500        | <b>MARTTRON</b>     | 500M 5031 H 3LB(R) - 802500  |  |  |  |  |
| $\nabla$ CESO32, ei d                                               | CR5032         | \$12500       | <b>NARTTHCH</b>     | sooyy song it x light-grosso |  |  |  |  |
| <b>Cirespons</b> eld                                                | PERMIA         | POTOLIC.      | 商店提供                | SOON: 1 最A频带着保护-POTO15       |  |  |  |  |
| $\nabla$ PHSOO1E cid                                                | <b>TRECOLE</b> | BP2C          | SZKART              | 500aV I 最加認着要保护-322C         |  |  |  |  |
| PESODEA cid                                                         | <b>PERCOLA</b> | <b>PCS915</b> | 常轴设备                | SOONY II 最A频是美保护-PCS915      |  |  |  |  |
| $\nabla$ F#50023.cid                                                | 1950028        | arec          | STRART              | 500kV II 相对结构等保护-322C        |  |  |  |  |
| $77250114.$ ei.4                                                    | <b>FISO11A</b> | CSC121AZ      | 北京四方                | SOOMY 5011 样关键一定样关保护--       |  |  |  |  |
| □ PB5011B. cid.                                                     | <b>FES011B</b> | <b>FC2921</b> | 度填设保                | 500M 5011开关第二窗井关保护--         |  |  |  |  |
| 7 PM012A cid                                                        | <b>725012A</b> | CSC121AB      | 北京四方                | 500W 5012开关第一部开关保护--         |  |  |  |  |
| $\nabla$ FR0123 e14                                                 | 7150123        | <b>PCS921</b> | 常块继保                | 500W 5012年关第二安开关保护--         |  |  |  |  |
| P PBS021A cid                                                       | <b>FESO21A</b> | CSCI21AB      | 北京四方                | 500AV 5021开关第一套开关保护--        |  |  |  |  |
| $\nabla$ FM0213, e14                                                | <b>FISCO13</b> | FC9921        | 度加速保                | 500W 5021开关第二安并关保护--         |  |  |  |  |
| <b>DIPARCOTA</b> exist                                              | FISCO2A        | CSC121AK      | 北京四方                | 500M 5022开关第一要开关保护--         |  |  |  |  |
|                                                                     |                |               | of the booth state  | <b>CONTACTOR</b>             |  |  |  |  |

**Figure 9 Batch Export CID Files**

- Batch Export CID and UAPC-GOOSE Files The PCS-SCD tool supports the batch export of all CID and uapc-goose files, and the dialog box lists all IEDs in the current SCL file.
- Batch Export Terminal Map

The PCS-SCD tool supports the batch export of all terminal map files in Excel format, and the dialog box lists all IEDs in the current SCL file.

Batch Export CIM XML

The PCS-SCD tool supports the batch export of IEC61970 CIM XML files in Excel format, and the dialog box lists all IEDs in the current SCL file.

• Schema Validation

Select Schema Validation in the Tool menu to start the schema validation of current SCL file. The validation results will be shown in the Validation Output Window.

Semantic Validation

The PCS-SCD tool supports the validation of the Communication and all IEDs in the current SCL file according to the following rules.

- Communication Validation Contents
	- Validity of ConnectedAP's quoting the IED and AccessPoint
	- Validity and uniqueness of MMS Web's IP Address
	- Validity of GSE's quoting the GSEControl
	- Validity and uniqueness of GSE APPID
	- Validity of SMV's quoting the SampledValueControl
- IED Validation Contents
	- Validity of object instances (DOI, SDI, DAI) under the LN quoting the DataTypeTemplate
	- Validity and uniqueness of GSEControl appID
	- Uniqueness of DataSet FCDA (If there is repetition, FCDA will send off the warning)
	- Validity of DataSet FCDA quoting its internal signal
	- Validity of Inputs quoting its internal and external signals